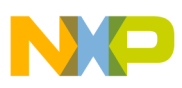

#### **Freescale Semiconductor** User Guide

Document Number: AHVACPUG Rev. 0, 10/2012

# **HVAC Platform V1.1 User Guide**

by: Shawn Shi, Albert Chen, Alex Liu Freescale AISG China Solution Center

# <span id="page-0-0"></span>**1 Overview**

This document describes the basic steps for getting started with Freescale's HVAC Platform V1.1 demo, and the basic board function is explained.

# <span id="page-0-1"></span>**2 Introduction**

Automotive heating, ventilation, and air conditioning (HVAC) systems are based on inputs from a variety of sensors, controlling different types of motors such as stepper/DC motors for flaps and DC/BLDC motors for blowers.

Through the innovative combination of microcontroller (S12G family) and analog devices (MC33905, MC33932, MC33937), this Freescale automotive HVAC control platform reference design is able to drive three types of motors (sensorless BLDC, DC, and stepper) for automotive HVAC applications.

#### **Contents**

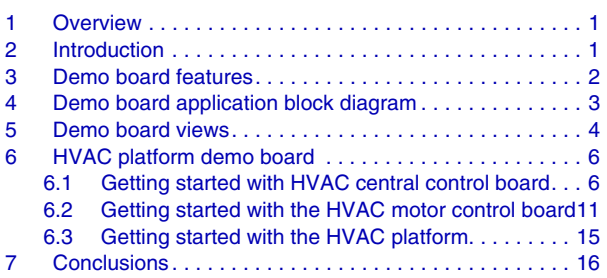

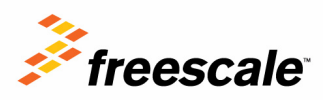

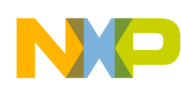

#### **Demo board features**

Leveraging the ultra low power of microcontrollers, and a scalable automatic climate control software algorithm, the reference design provides an ideal solution for saving energy, helping to make the world greener.

The HVAC control platform reference design mainly consists of a central control board with a human-machine interface, motor control board, and motors. It implements all the basic functions of an automotive HVAC. The sensing functions for temperature, light, humidity, and air quality enable people to control the vehicle climate in a more efficient way.

Moreover, the LCD in the reference design, controlled by a microcontroller (S08LG, optional), can display rich content including date, temperature, wind speed, etc., adding a significant level of convenience for the vehicle's occupants.

This reference design aims at shortening time to market for customers and partners, and it can be tailored to a customer's unique needs in an HVAC system, such as motor type and quantity, display (or lack of display), climate control algorithms, and so on. In addition, it is extensible by connecting an external touch-key or touch-screen board.

## <span id="page-1-0"></span>**3 Demo board features**

The HVAC Platform V1.1 includes these features:

- Three types of motor control
	- Sensorless BLDC
	- $-DC$
	- Step motor
- Automatic climate control
- Multiple temperature zones supported
- Ultra-low-power mode, with wakeup by human-machine-interface or LIN/CAN bus
- CAN and LIN communication interfaces
- $3 \times 3$  matrix keypad and two knob inputs
- $4 \times 37$  segment LCD and adjustable backlight
- Support of interface to sensors
	- Temperature
	- Light
	- Humidity
	- Air quality
- Two logic relay interfaces to compressor and defrost
- Real time clock and date display and adjustment for calendar
- Extensible with touch-key board or touch-screen board
- Suitable for both 12 V and 24 V HVAC systems

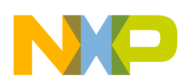

# <span id="page-2-0"></span>**4 Demo board application block diagram**

The block diagram of the design is found in [Figure 1](#page-2-1)and [Figure 2.](#page-2-2)

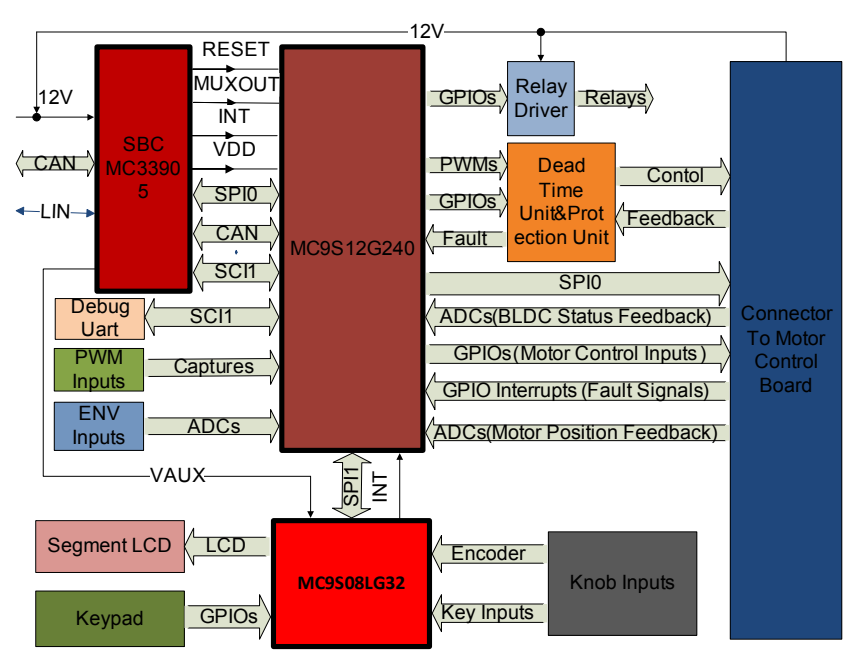

**Figure 1. HVAC platform central control board block diagram**

<span id="page-2-1"></span>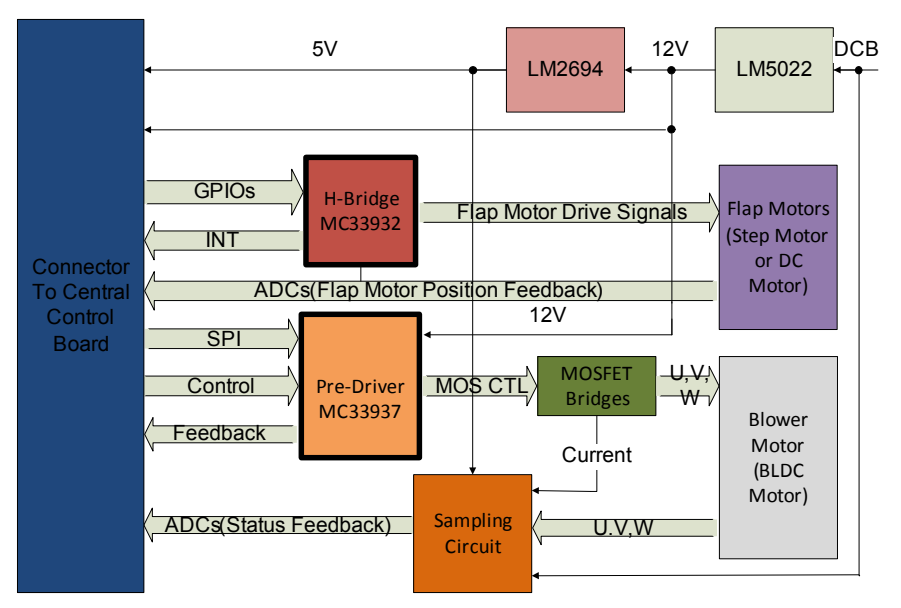

<span id="page-2-2"></span>**Figure 2. HVAC platform power board block diagram**

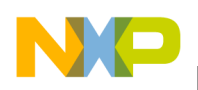

**Demo board views**

# <span id="page-3-0"></span>**5 Demo board views**

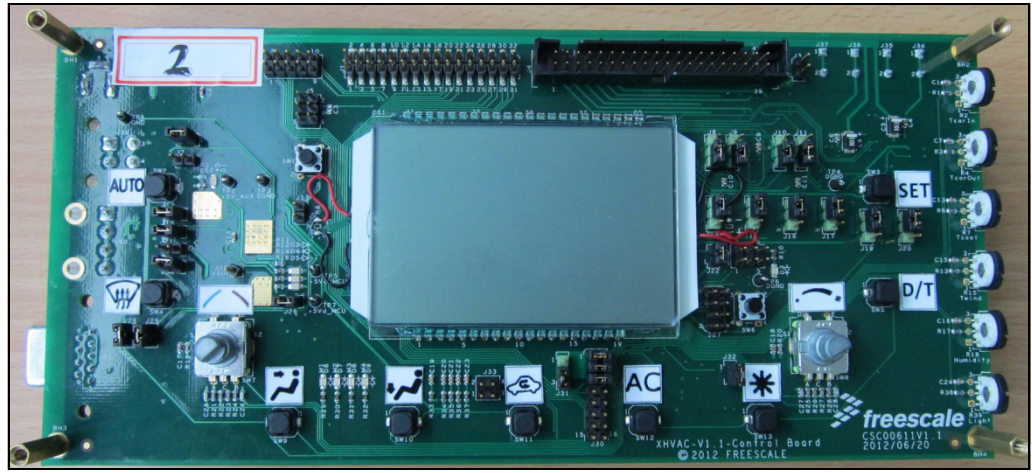

**Figure 3. HVAC platform control board top view**

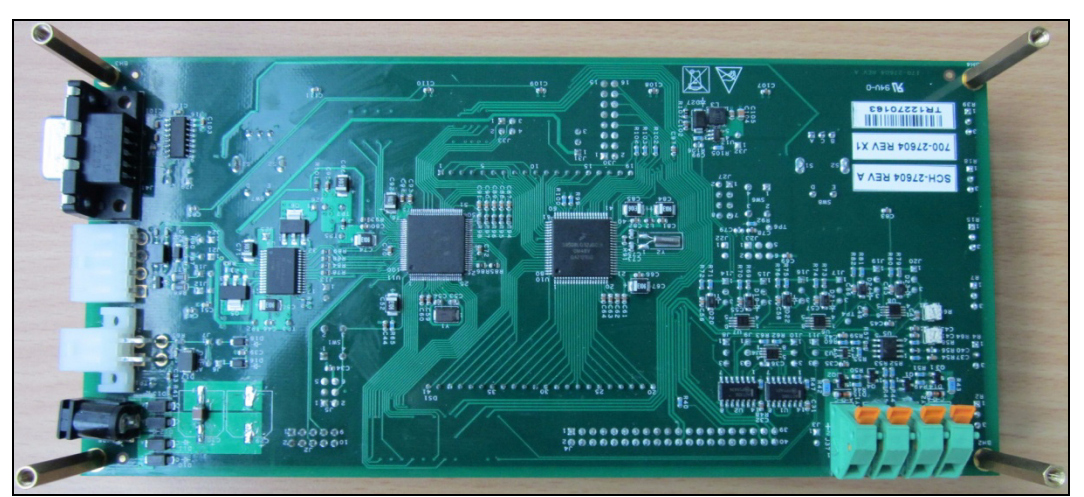

**Figure 4. HVAC platform control board bottom view**

#### **Demo board views**

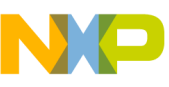

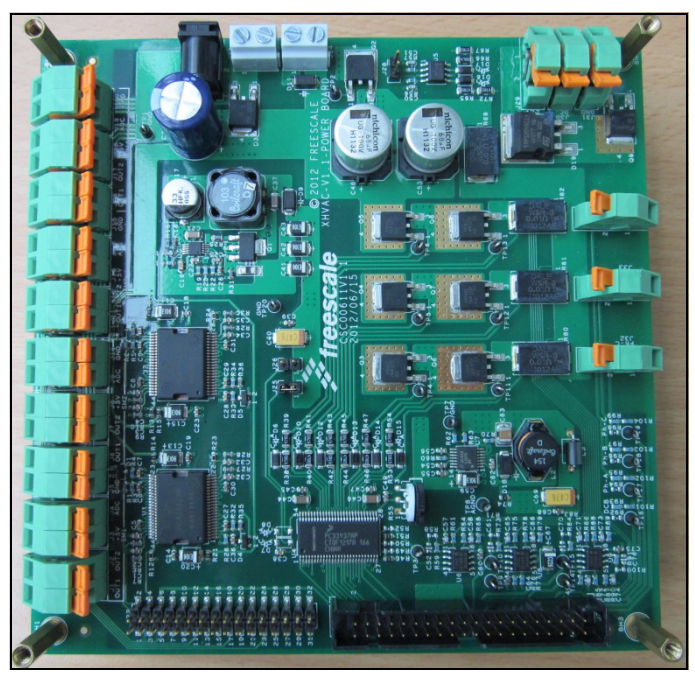

**Figure 5. HVAC platform power board top view**

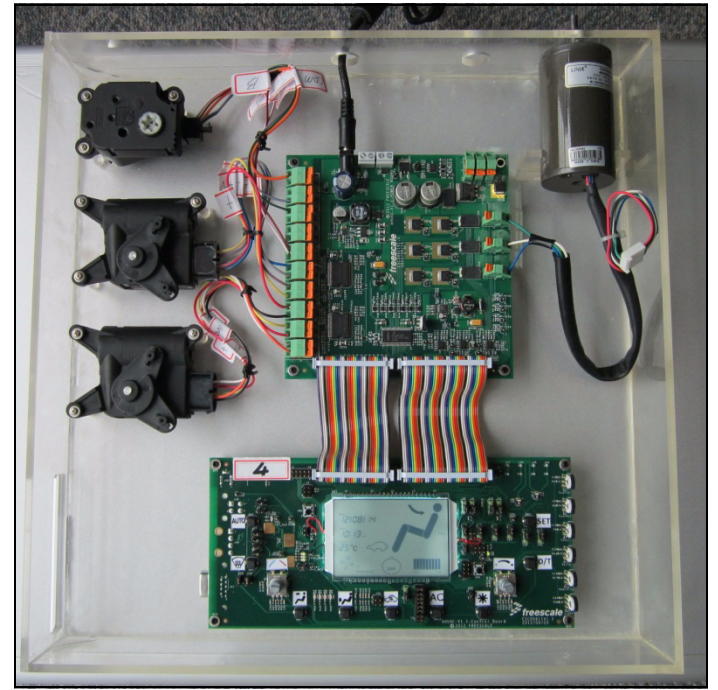

**Figure 6. HVAC platform demo**

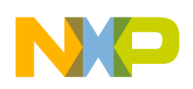

# <span id="page-5-0"></span>**6 HVAC platform demo board**

## <span id="page-5-1"></span>**6.1 Getting started with HVAC central control board**

#### **6.1.1 Clocking**

The S12G240 system uses an external 8 MHz crystal.

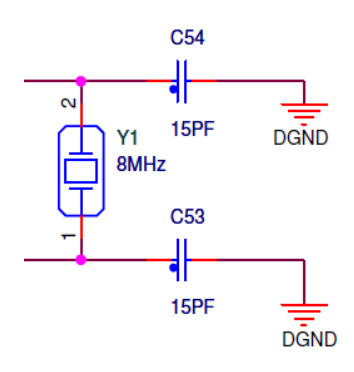

The LG32 system uses a 32.768 kHz crystal or an internal oscillator.

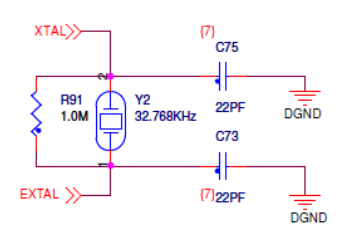

#### **6.1.2 System power**

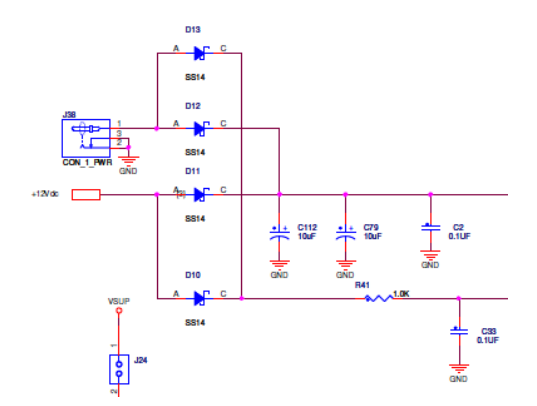

System power for the central control board can be an AC adaptor inserted from J38 or +12 V DC supplied from the motor control board through J4 on the central control board.

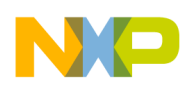

#### **6.1.3 Debug interface**

J5 is the BDM header used for debugging S12G240.

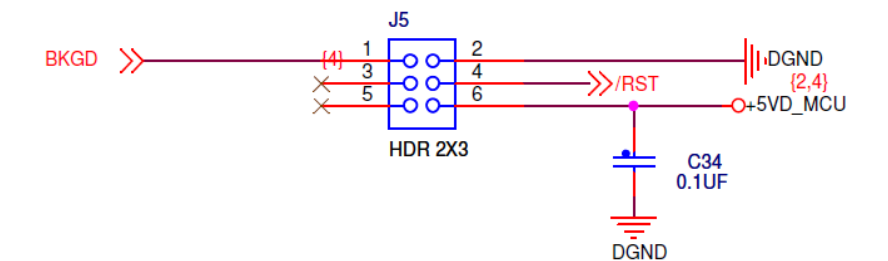

J23 is the BDM header used for debugging LG32.

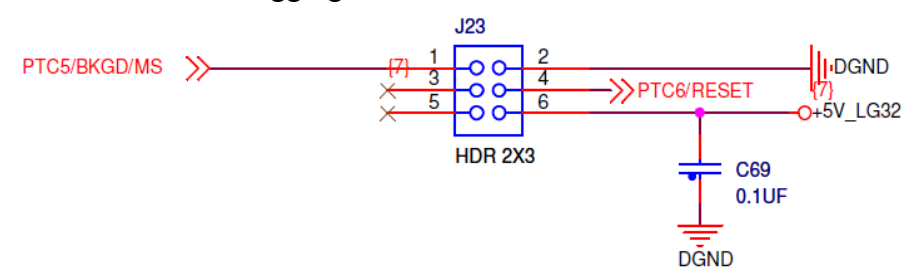

#### **6.1.4 RS-232 interface**

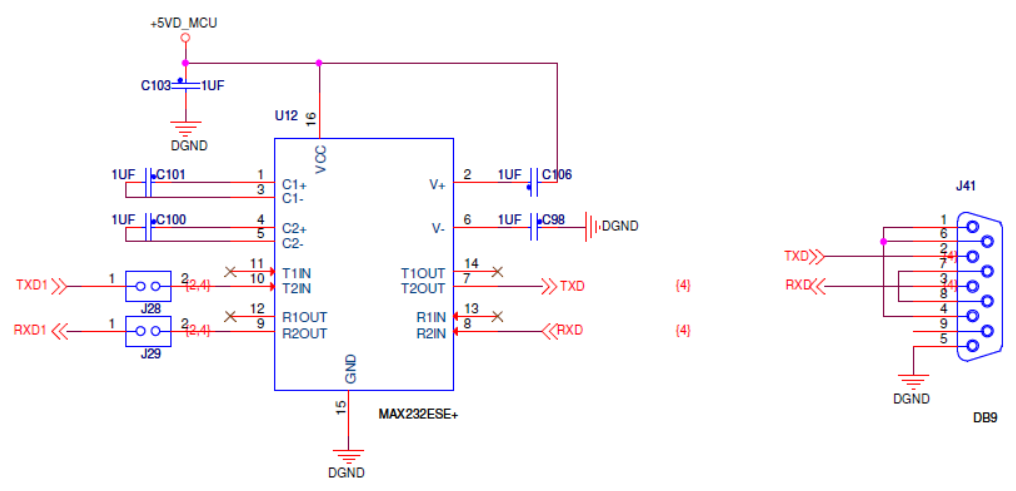

UART signals can be wired out for transferring to RS-232 signals for debugging.

If UART signals are not used, they can be used for LIN interface communciation.

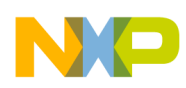

## **6.1.5 CAN/LIN interface**

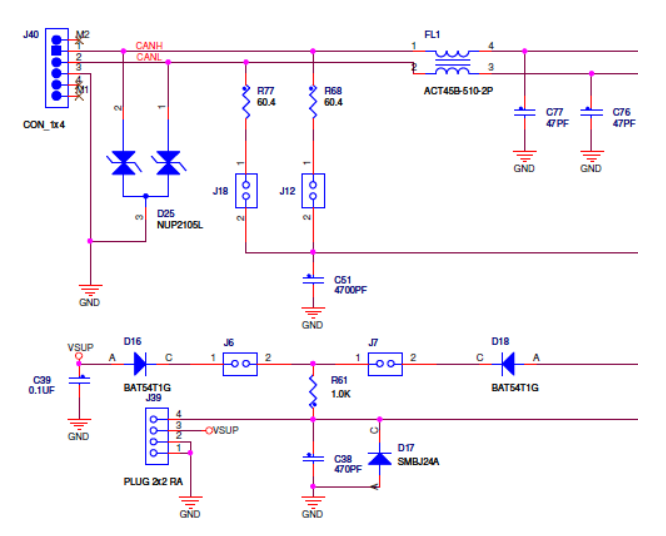

The CAN interface can be set in split mode. The LIN interface can select an internal or external  $1 \text{ k}\Omega$ pullup to VSUP.

#### **6.1.6 Key matrix 33**

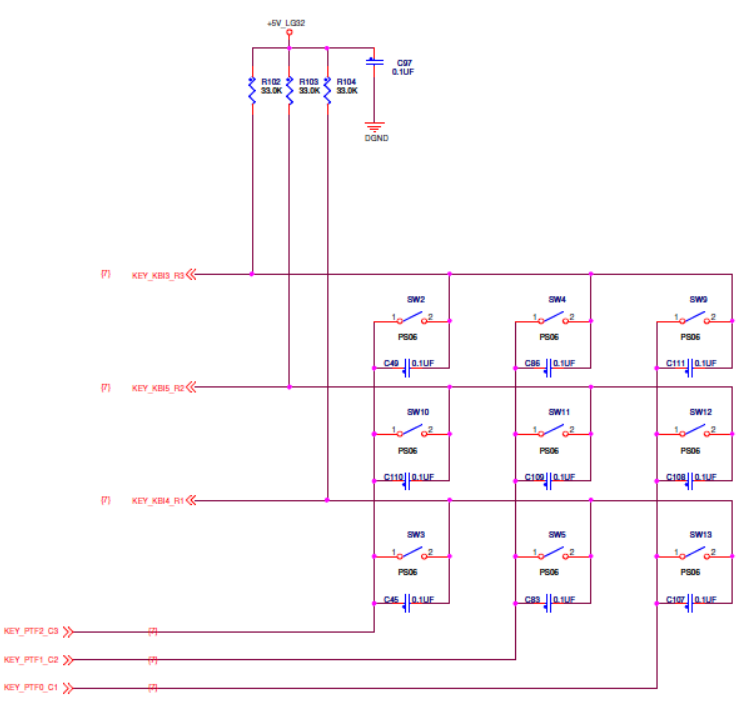

Key matrix  $3\times3$  can be input to MCU signals (3 GPIO with interrupt function, another 3 GPIO without interrupt function).

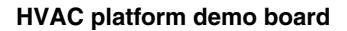

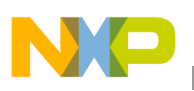

#### **6.1.7 Encoder**

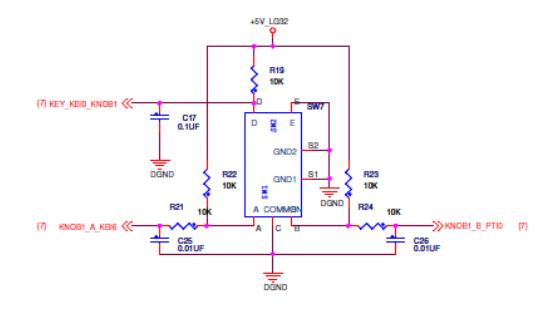

There are two encoder inputs on the central control board. The encoder has two PWM outputs while switching. There is also one additional key on the encoder.

#### **6.1.8 Segment LCD**

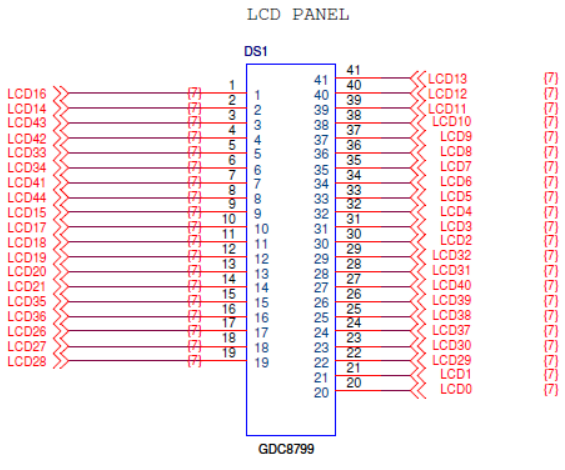

The segment LCD can be driven directly from LG32.

## **6.1.9 Backlight control**

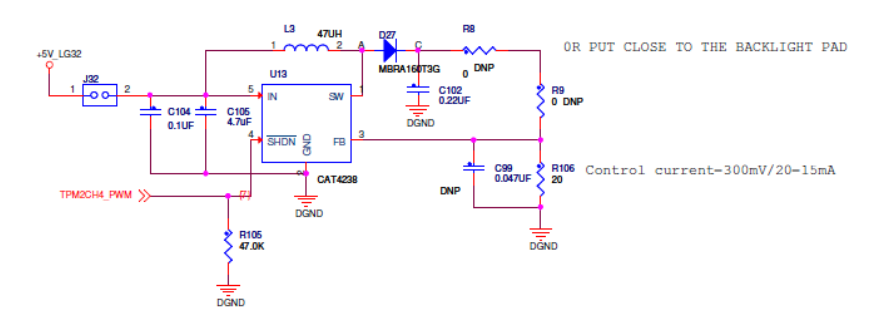

The backlight is a 6 serial LED which can be driven from the CAT4238 output. The backlight intensity can be adjusted by changing the PWM ratio.

**HVAC Platform V1.1 User Guide, Rev. 0**

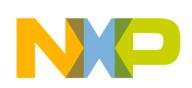

## **6.1.10 Jumper table**

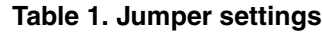

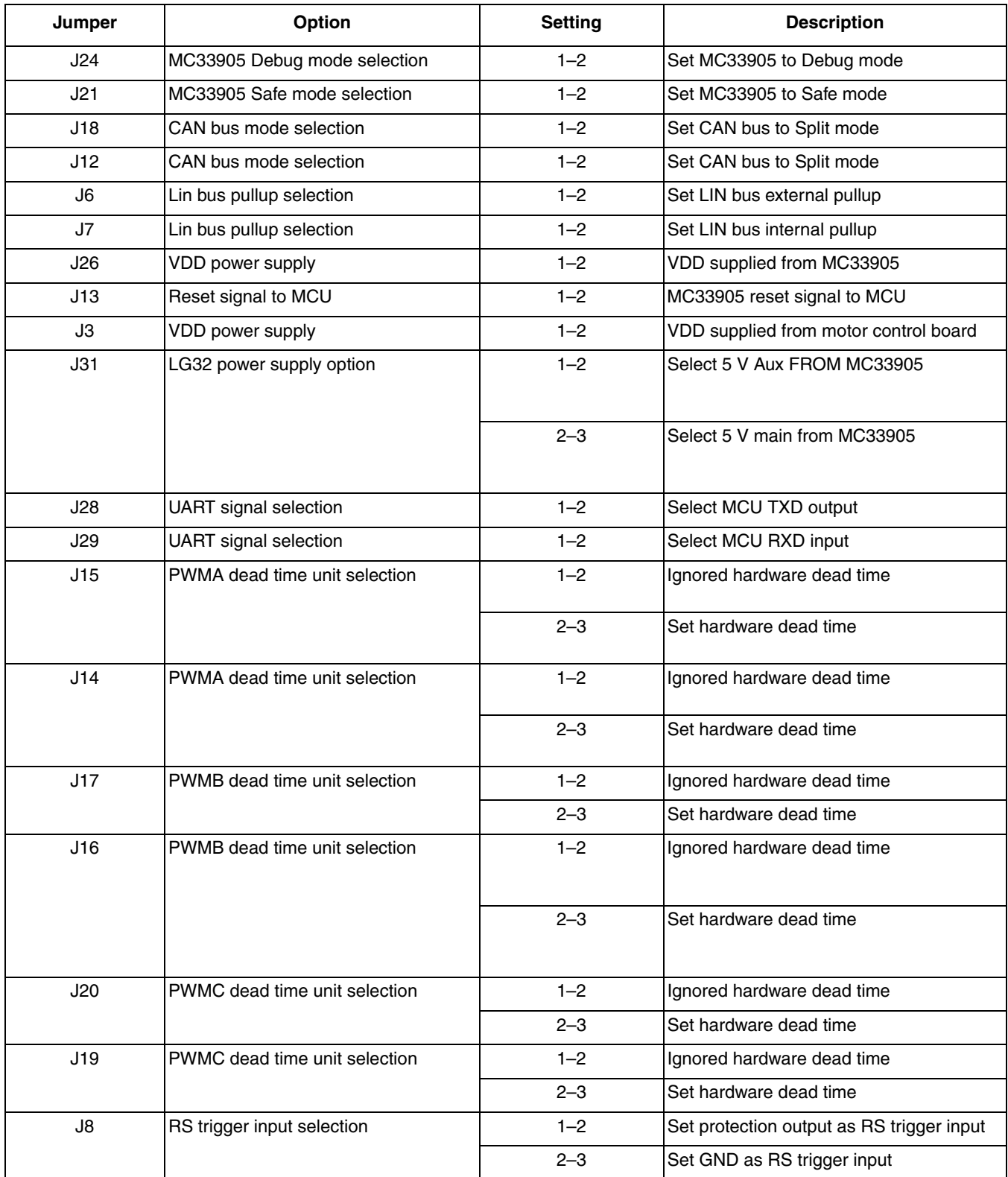

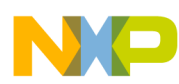

| Jumper | <b>Option</b>                      | <b>Setting</b> | <b>Description</b>                       |
|--------|------------------------------------|----------------|------------------------------------------|
| J10    | MC33937 predriver enable selection | $1 - 2$        | Ignore RS trigger output as enable input |
|        |                                    | $2 - 3$        | Set RS trigger output as enable input    |
| J9     | Backlight driver enable            | $1 - 2$        | Backlight driver supply enabled or not   |
| J22.   | VLL3 supply selection              | $1 - 2$        | External voltage selected for VLL3       |

**Table 1. Jumper settings (continued)**

## <span id="page-10-0"></span>**6.2 Getting started with the HVAC motor control board**

#### **6.2.1 Motor control board power supply**

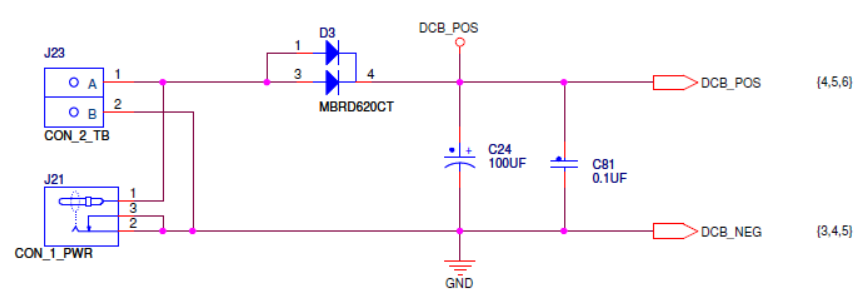

J23 and J24 are the motor control board power supply interface. Either of them can be used for the power supply.

## **6.2.2 MC33937 power supply**

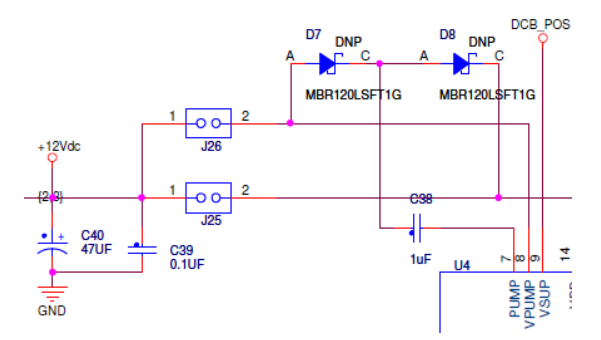

MC33937 acts as an amplifier of the MCU PWM signal to drive the three-phase inverter of the BLDC.

The MC33937 can be powered by a 12 V power supply which is configurable via J25. The charge pump supply can be powered via J26.

By default, short J25 pin1 and pin 2, and do not short J26 pin1 and pin2.

**HVAC Platform V1.1 User Guide, Rev. 0**

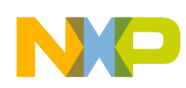

#### **6.2.3 DC-bus braking resistors**

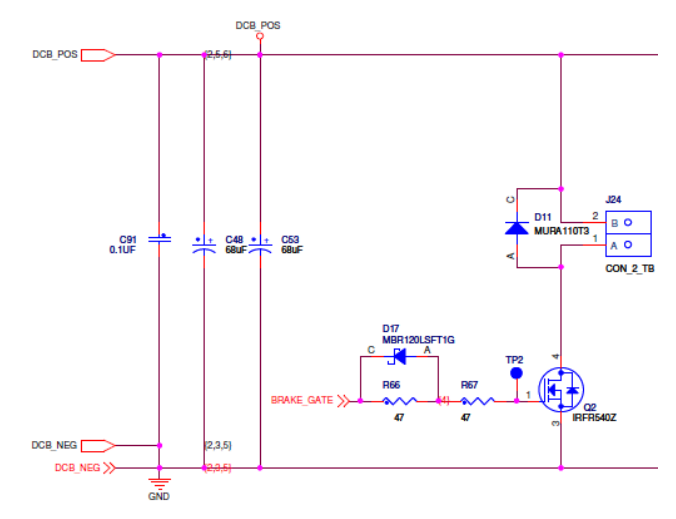

J24 can be connected by dynamic braking resistors. If DC-bus voltage is very high, the brake gate supplies a high level to the Q2 MOSFET. The current bypasses the braking resistor and Q2 and DC-bus voltage are reduced.

By default, dynamic braking resistors are not installed on J24.

#### **6.2.4 BLDC three-phase drive port**

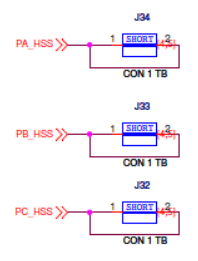

J32, J33, and J34 are the BLDC three-phase drive port:

- J32 corresponds to phase C of the inverter.
- J33 corresponds to phase B of the inverter.
- J34 corresponds to phase A of the inverter.

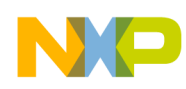

#### **6.2.5 DC blower control port**

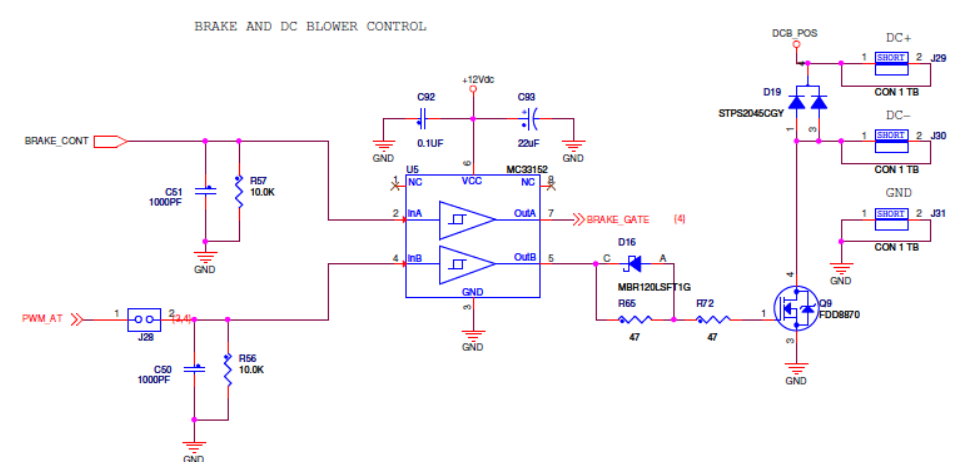

J29, J30, and J31 are the DC motor drive port.

## **6.2.6 Stepper control port**

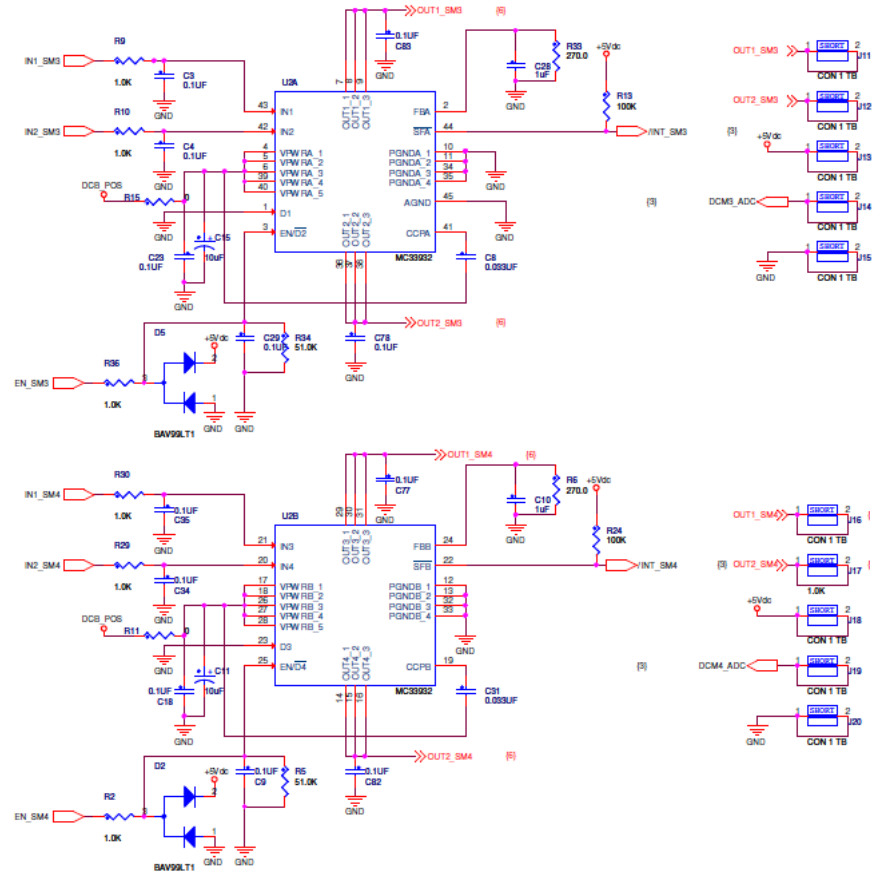

The stepper motor is a two-phase, four-wire type.

J11, J12, J16, J17, and J20 control the stepper motor:

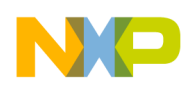

- J11 corresponds to A phase.
- J12 corresponds to B phase.
- J16 corresponds to C phase.
- J17 corresponds to D phase.
- J20 is GND.

#### **6.2.7 Servo motor control port**

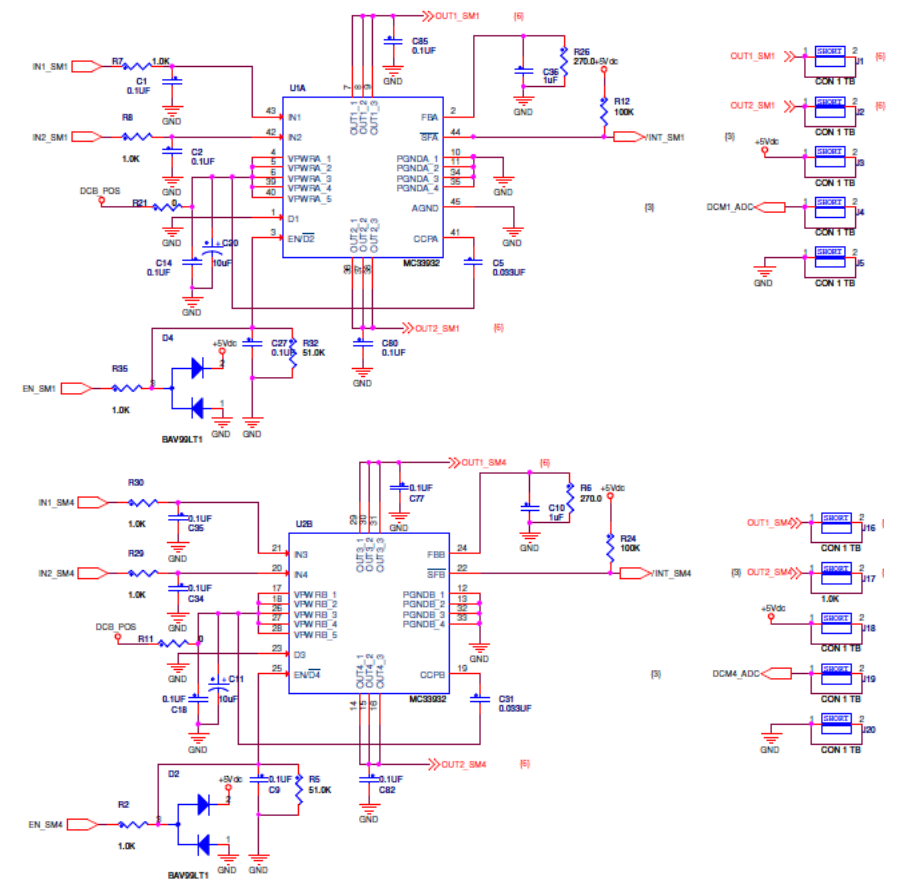

As pictured above, J1, J2, J3, J4, and J5 control one stepper motor. J6, J7, J8, J9, and J10 control another stepper motor.

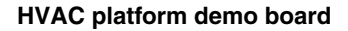

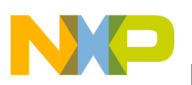

## <span id="page-14-0"></span>**6.3 Getting started with the HVAC platform**

## **6.3.1 Connecting the central control board with the motor control board**

J1 of the central control board corresponds to J22 of the motor control board.

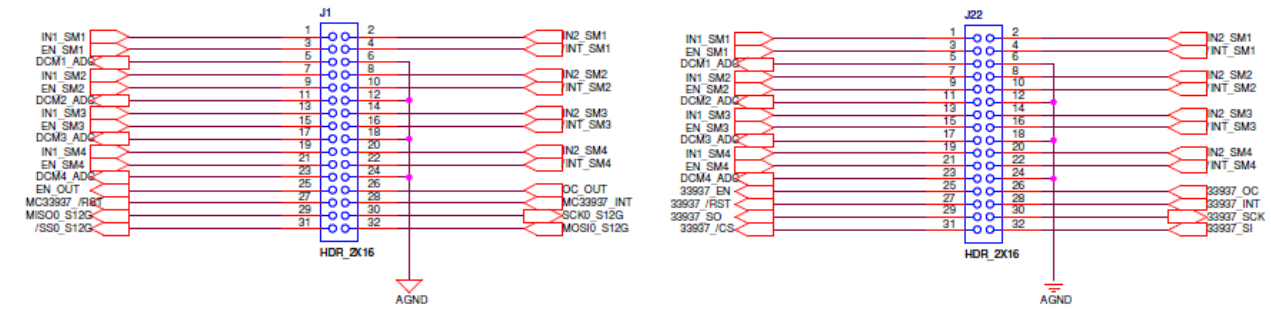

J4 of the central control board corresponds to J27 of the motor control board.

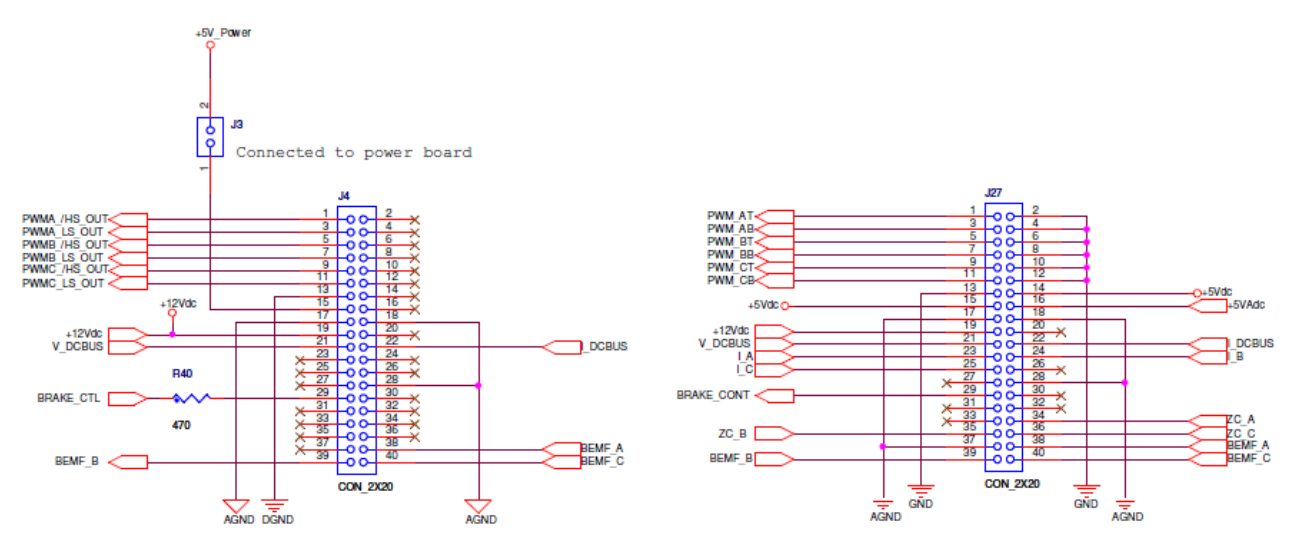

**6.3.2 Powering up the HVAC platform through the power supply of the motor control board**

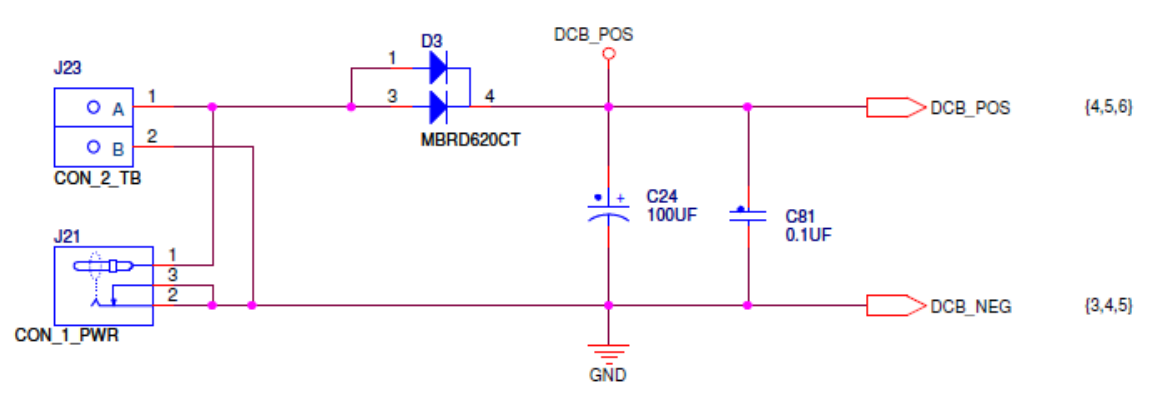

J23 and J24 are the motor control board power supply interface.

**HVAC Platform V1.1 User Guide, Rev. 0**

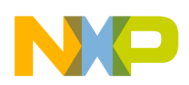

**Conclusions**

Powering up J23 or J24 will supply power to both motor control board and central control board.

# <span id="page-15-0"></span>**7 Conclusions**

This document describes the basic steps for getting started with Freescale's HVAC platform demo boards and the demo suitcase. For technical details about the board design and solution implemented, please go to www.freescale.com.

#### *How to Reach Us:*

**Home Page:**  freescale.com

**Web Support:**  freescale.com/support Information in this document is provided solely to enable system and software implementers to use Freescale products. There are no express or implied copyright licenses granted hereunder to design or fabricate any integrated circuits based on the information in this document.

Freescale reserves the right to make changes without further notice to any products herein. Freescale makes no warranty, representation, or guarantee regarding the suitability of its products for any particular purpose, nor does Freescale assume any liability arising out of the application or use of any product or circuit, and specifically disclaims any and all liability, including without limitation consequential or incidental damages. "Typical" parameters that may be provided in Freescale data sheets and/or specifications can and do vary in different applications, and actual performance may vary over time. All operating parameters, including "typicals," must be validated for each customer application by customer's technical experts. Freescale does not convey any license under its patent rights nor the rights of others. Freescale sells products pursuant to standard terms and conditions of sale, which can be found at the following address: http://www.reg.net/v2/webservices/Freescale/Docs/TermsandConditions.htm

Freescale, the Freescale logo, AltiVec, C-5, CodeTest, CodeWarrior, ColdFire, C-Ware, Energy Efficient Solutions logo, Kinetis, mobileGT, PowerQUICC, Processor Expert, QorIQ, Qorivva, StarCore, Symphony, and VortiQa are trademarks of Freescale Semiconductor, Inc., Reg. U.S. Pat. & Tm. Off. Airfast, BeeKit, BeeStack, ColdFire+, CoreNet, Flexis, MagniV, MXC, Platform in a Package, QorIQ Qonverge, QUICC Engine, Ready Play, SafeAssure, SMARTMOS, TurboLink, Vybrid, and Xtrinsic are trademarks of Freescale Semiconductor, Inc. All other product or service names are the property of their respective owners. © 2012 Freescale Semiconductor, Inc.

Document Number: AHVACPUG Rev. 0 10/2012

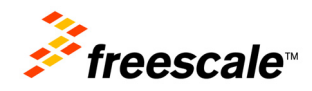